# 事後確認手続について

### 1 事後確認手続とは

視覚障害者等用データ送信サービスで提供中のデジタル化資料の全文テキストデータ について、以下の除外基準に該当する資料があった場合、出版者、著作権者等の方からの お申出に基づき、提供対象から除外いたします。そのための手続が「事後確認手続」です。

#### <除外基準>

①原本を購入した視覚障害者等が出版者等に申し出た場合に、当該資料又は同内容の著 作物のテキストデータの提供を当該出版者等が行う旨を、原本や出版者等が運営する ホームページ等において公表している場合

②当該資料又は同内容の著作物が、スクリーンリーダーによる読み上げ(Text to Speech(TTS))に対応している等、視覚障害者等が支援技術を通じて利用できる方式 により、雷子書籍市場や出版者等のホームページ等で流通している場合(おおむね1 か月を目安として流通予定であることを公開情報により確認できた場合を含む)

※「同内容の著作物」とは、全文テキストデータの内容を全て含む著作物で、文庫版、 作品集・全集、他出版社からの再版等を含みます。

※当該資料又は同内容の著作物のオーディオブックが流通している場合は、暫定的に全 文テキストデータの提供を留保します。

なお、経済的利益以外の正当な理由(人権侵害、個人情報保護等)により、提供停止の 申出があった場合は、別途対応いたしますのでお問い合わせください。

#### 2 事後確認手続の流れ

(1) 提供資料リストのダウンロード

リストは、国立国会図書館ホームページ内の「デジタル化資料の全文テキストデータの 視覚障害者等への提供に係る確認手続」のページに掲載されています。

URL は以下のとおりです。

[https://www.ndl.go.jp/jp/library/supportvisual/supportvisual-10\\_textdata.html](https://www.ndl.go.jp/jp/library/supportvisual/supportvisual-10_textdata.html)

このページに掲載の提供資料リストをダウンロードしてください。図書、雑誌、博士論 文といった資料種別ごとにリストを掲載しています。

(2) 提供資料リストの確認

提供資料リストの見方について、図書のリストを例にして説明します。

1 行に 1 件の資料の情報が掲載されています。リスト内を、タイトル、著者名、出版者名等

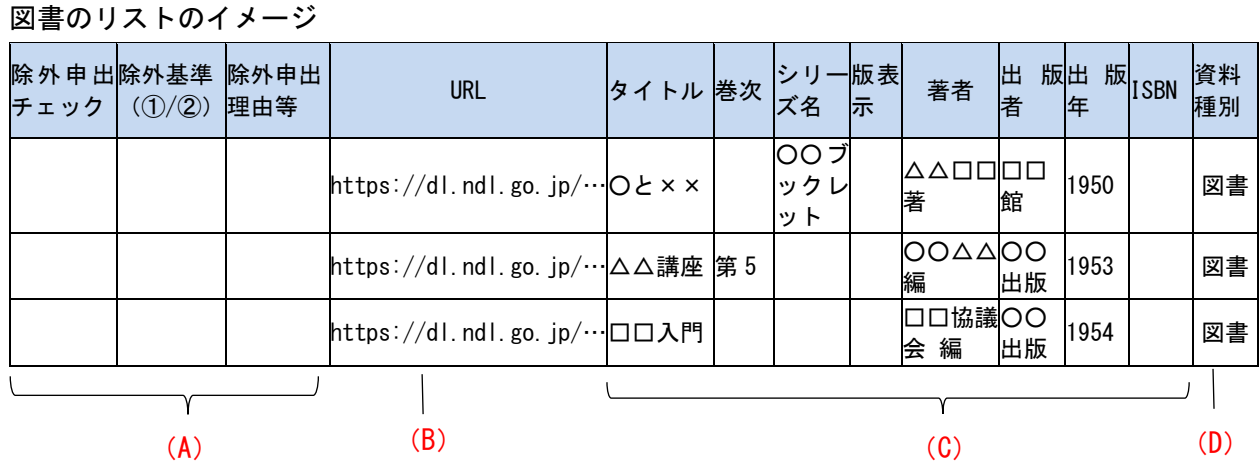

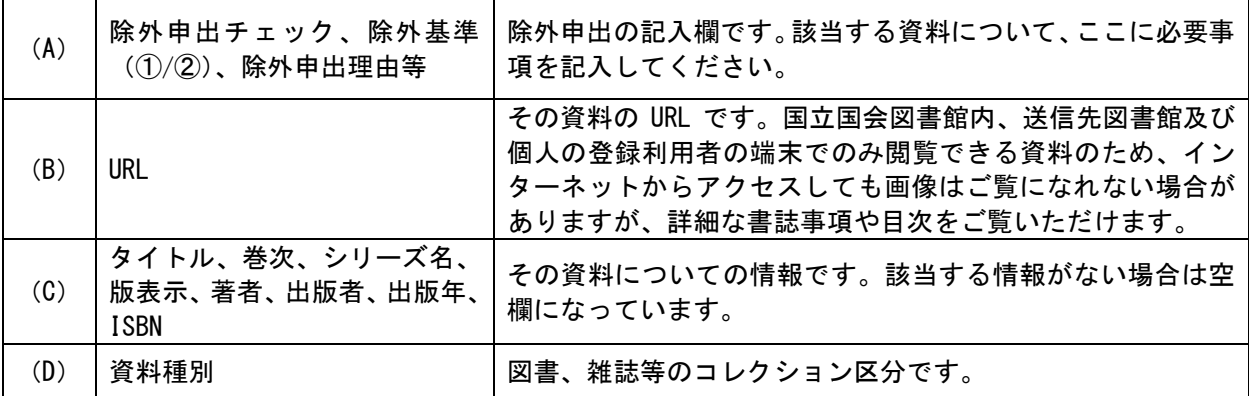

(3) 提供資料リストへの記入

除外基準に該当する資料があった場合は、リストの除外申出記入欄(左3列)に、以下 の必要事項を記入してください。記入方法は、すべての資料種別で共通です。

- ・「除外申出チェック」欄:「○」を記入してください。
- ・「除外基準」欄:「①」または「②」のいずれかを記入してください。

・「除外申出理由等」欄:除外基準の種別に応じて、以下の必要事項を記入してください。

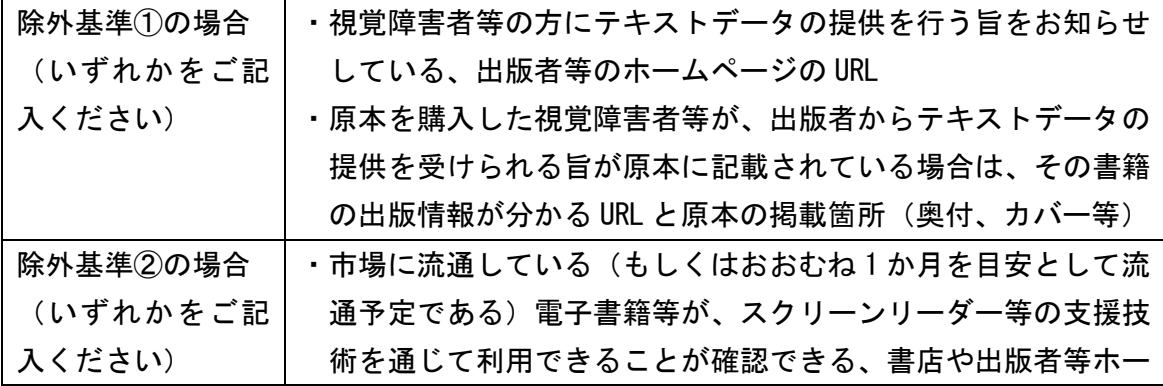

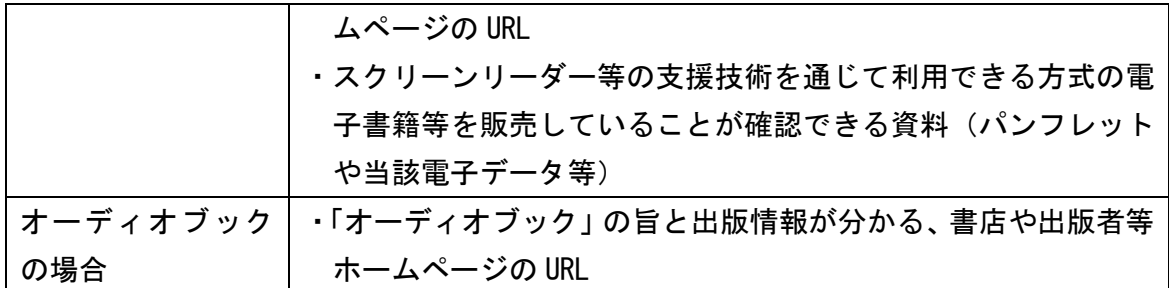

必要事項記入のイメージ

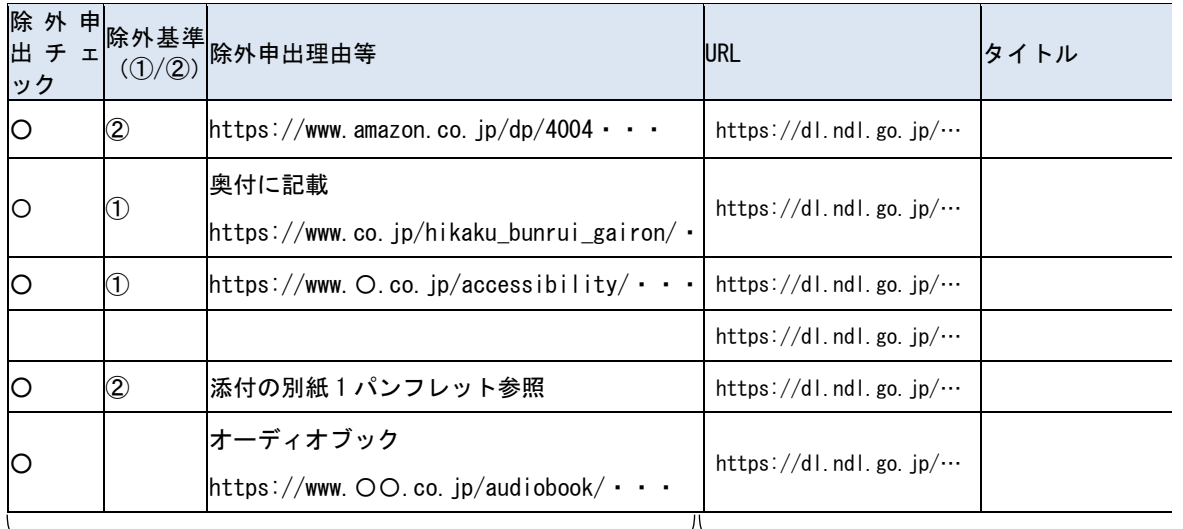

#### お申出の際にご記入いただく欄 すびに当館で入力済みの欄

(4) 申出用リストの作成・送付

申出用リストとして、該当行のコピー&ペースト等により、○をつけた行のみを抽出し たリストを作成してください。図書と雑誌等、異なる資料種別のものは別のファイルにし てください。また、資料の特定のために「URL」の列以降の情報も必要となりますので、 該当する資料の行の情報は全てコピーしてください。

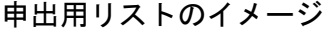

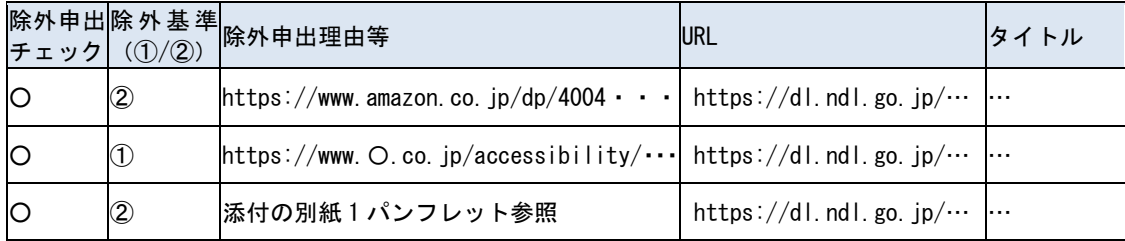

作成した申出用リストのファイルを、下記の要領でメールに添付してお送りください。

| 宛先       | 国立国会図書館関西館図書館協力課                      |
|----------|---------------------------------------|
| 送付先      | syo-tky@ndl.go.jp                     |
| メールアドレス  | (「o」は全てアルファベットの「オー」、「l」はアルファベットの「エル」) |
| 件名       | 「事後除外申出(〇〇社)」等、除外申出であることが分かる件名と       |
|          | してください。                               |
|          | お申出をされる方の、                            |
| メール本文に記載 | ・お名前                                  |
| していただく事項 | ・ご所属                                  |
| (必須)     | ・連絡先(雷話番号及びメールアドレス)                   |
|          | をご記載ください。                             |
| その他      | ・ファイルを圧縮する場合は、ZIP 形式でお願いします。          |
|          | ・添付ファイルにパスワードは設定しないでください。             |
|          | ・流通している事由を示す資料について電子ファイルでご提示いた        |
|          | だく場合は、あわせて添付してください。                   |

必要事項に漏れがある場合や、お申出の内容について確認が必要な場合は、お申出いた だいた方にご連絡をさせていただきます。

お申出の受付後、当館が除外基準に該当するかどうかを確認します。除外した場合、除 外しなかった場合のいずれの場合も、結果をご連絡します。

## 3 問い合わせ先

ご不明な点は、下記の連絡先までお問い合わせください。

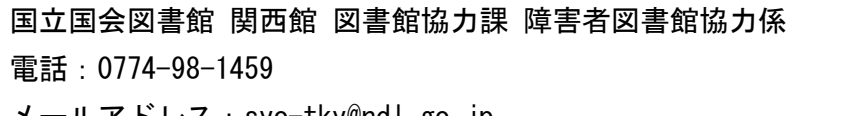

メールアドレス:syo-tky@ndl.go.jp